## Beispiel: A – GANG 55 | 2022 Krefeld > zum Katalog

## Datei auf Festplatte speichern bzw. herunterladen (diese Seite) 1/2

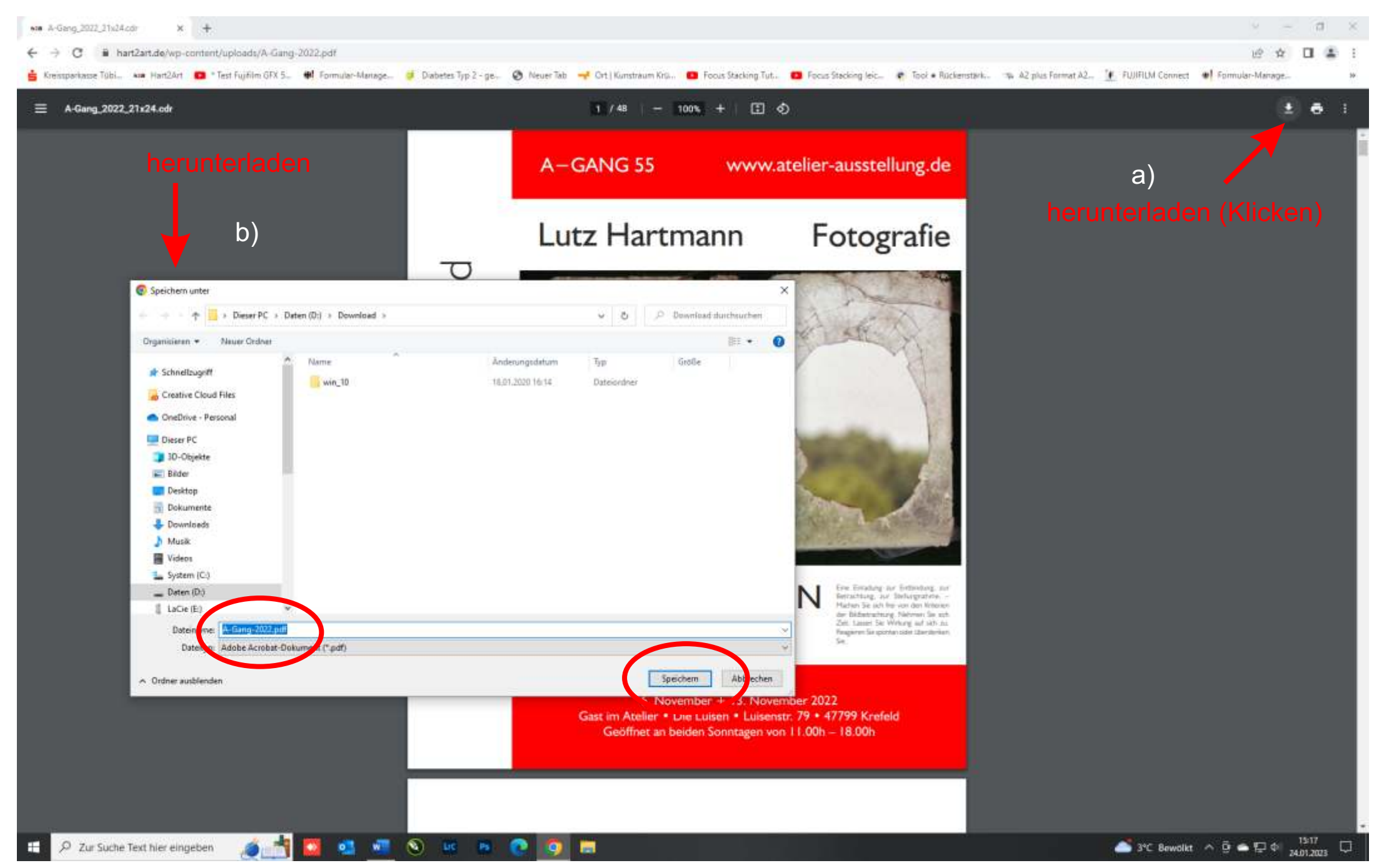

Datei mit Doppelklick im **Acrobat Reader** öffnen

Im **Acrobat Reader** einstellen:

Datei … Bearbeiten … Anzeige … Unterschreiben … Fenster … Hilfe :

**Seitenanzeige** 

**Zweiseitenansicht** : Deckblatt in Zweiseitenansicht einblenden

Dauerhafte Einstellung mit:

Datei … Bearbeiten … Anzeige … Unterschreiben … Fenster … Hilfe

: Ein/ausblenden

 $\checkmark$  Werkzeugfenster

: Werkzeugleistenelemente

Seitenanzeige Werkzeuge einblenden

**Zweiseitenansicht**